This document provides step-by-step instructions on how to merge from a branch back to the trunk. In the following example, the branch was initially created from the trunk.

- 1. Check out the code from the trunk if you have not already done so. If you have already checked it out, then right click on your local folder and then click on **SVN Update** to ensure you have the latest code from the trunk.
- 2. Right-click on the working copy of the trunk and select **TortoiseSVN** then select **Merge**.

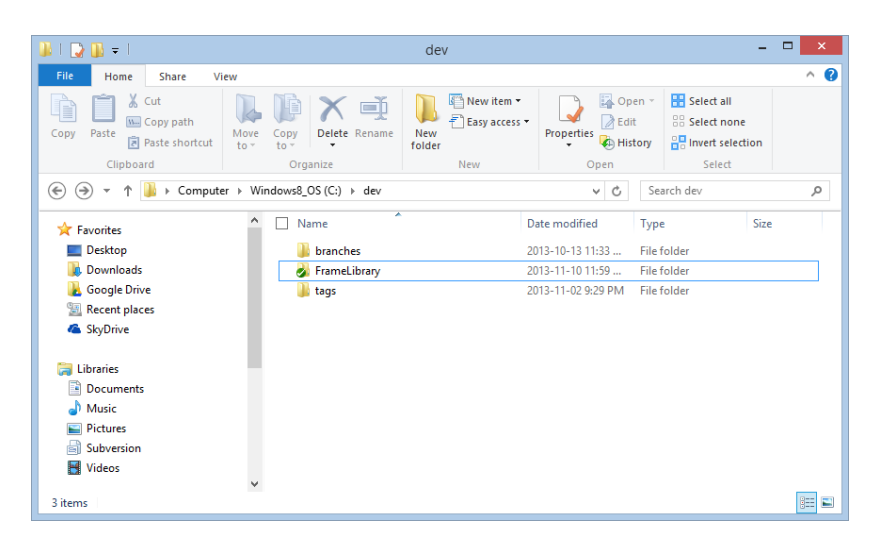

3. The following dialog will be displayed:

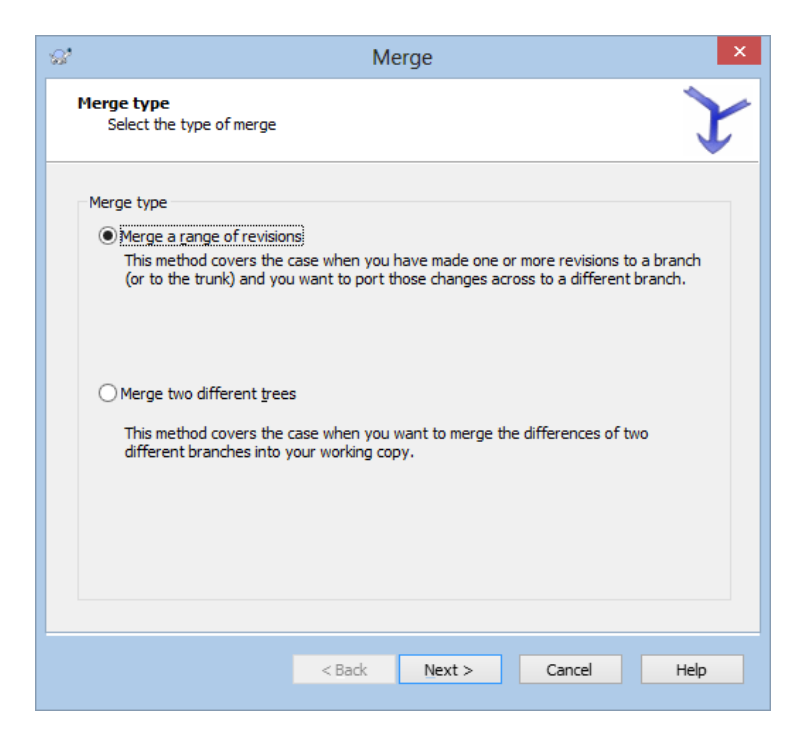

4. Click Next. The following dialog box will be displayed.

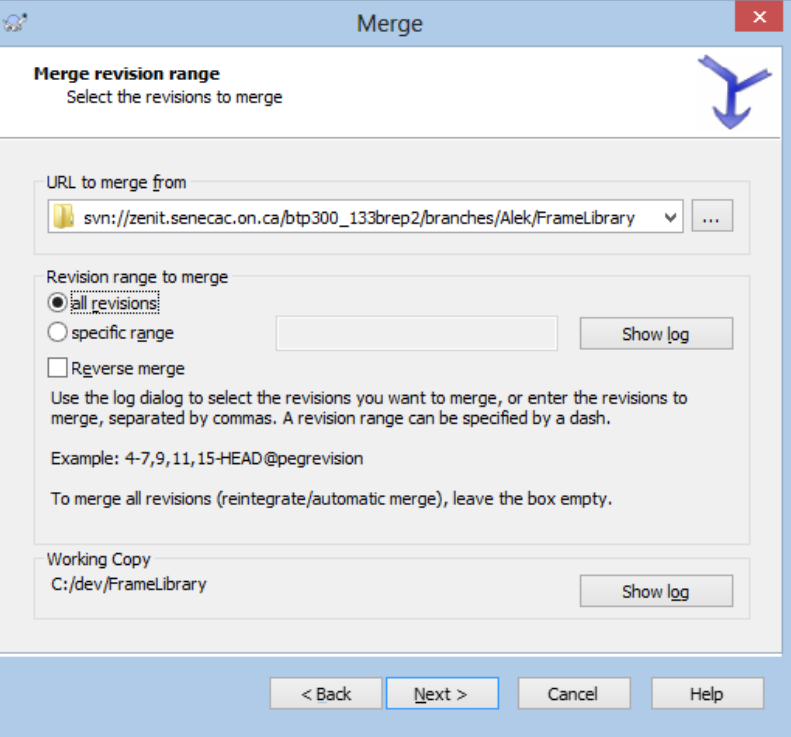

5. In the entry field, specify the branch to merge from. Select all revisions and click on Next. The following dialog box will be displayed.

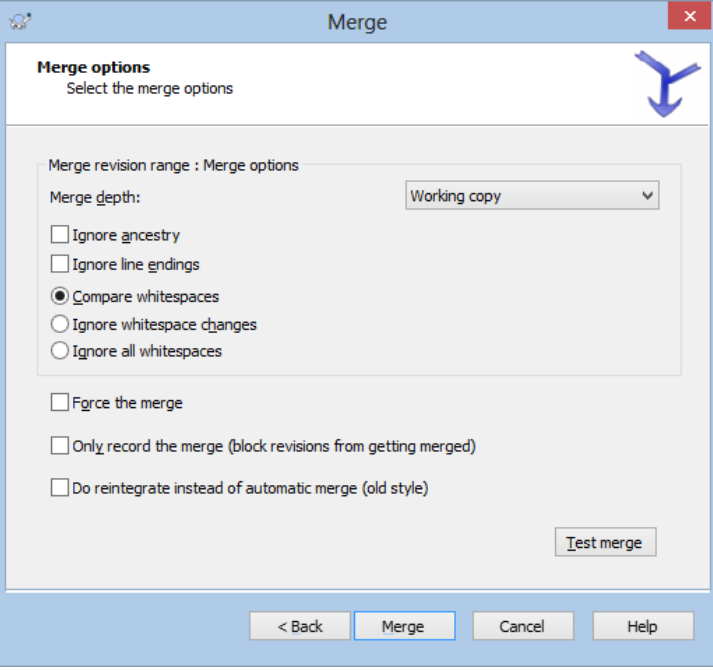

- 6. Click on Merge. The next dialog box displays the list of files that were merged from your branch into your working copy of the trunk. The merge is usually done automatically. In case of conflicts, you will be prompted to resolve them manually.
- 7. Once the merge is complete, your local copy of the trunk has the latest code which would now have to be committed to the trunk.